# Mobile Backend Development

Lab - Restful API (1) Wan Muzaffar Wan Hashim

# 1 - ExpressJS

# Creating a NodeJS project

- 1) Initialize a npm project / NodeJS project npm init
- 2) Install the required modules npm install <modules>
- 3) Create the index.js file and fill in the boilerplate/starter code.
- 4) Run the API with command line : node index.js or nodemon index.js
- 5) Test the API on Postman

# The required modules

- 1) express
- 2) body-parser

mongoose is another modules that will be used in Building REST API part 2

# **Required modules: express**

**Express** 

**Getting started** Home Guide API reference Advanced topics Resources

### EXPLESS<sub>4.15.3</sub>

# Fast, unopinionated,<br>minimalist web framework for Node.js

\$ npm install express --save

#### **Web Applications**

Express is a minimal and flexible Node.js web application framework that provides a robust set of features for web and mobile annisations

#### APIS

With a myriad of HTTP utility methods and middleware at your disposal, creating a robust API is quick and easy.

#### KEYNOTE: Express, State of the Union by Dou.. ● → nmde Interactive mith Tengt<br>contain 39 Center best 1, 2010 KEYNO1 ∴ Express, **State of the Union** Doug Wilson, Express

#### Performance

Express provides a thin layer of fundamental web application features, without obscuring Node.js features that you know and love

#### Frameworks

Many popular frameworks are based on Express.

# **Required modules: body-parser**

#### body-parser

npm v1.17.2 downloads 8M/month build passing coverage 100% tips \$2.35/week

Node.js body parsing middleware.

Parse incoming request bodies in a middleware before your handlers, available under the req.body property.

Learn about the anatomy of an HTTP transaction in Node.js.

This does not handle multipart bodies, due to their complex and typically large nature. For multipart bodies, you may be interested in the following modules:

- busboy and connect-busboy
- multiparty and connect-multiparty
- formidable
- multer

This module provides the following parsers:

- JSON body parser
- Raw body parser
- Text body parser
- URL-encoded form body parser

# The boilerplate code : index.js file (1) - Import and Setting up middleware

var express  $=$  require('express');  $\frac{1}{2}$  call express

 $var$ app = express();  $\frac{1}{2}$  define our app using express

```
var bodyParser = require('body-parser');
```

```
app.use(bodyParser.urlencoded({ extended: true }));
```

```
app.use(bodyParser.json());
```

```
var port = process.env.PORT || 8080; // set our port
```
# The boilerplate code : index.js file (2) - Setting route and path

```
var router = express.Router();
```

```
router.get('/', function(req, res) {
     res.json({ message: 'hooray! welcome to our api!' });
```

```
});
```

```
app.use('/api', router);
```

```
app.listen(port);
```

```
console.log('Magic happens on port ' + port);
```
# The boilerplate code : index.js file (2) - Setting route and path

```
var router = express.Router();
```

```
router.get('/', function(req, res) {
     res.json({ message: 'hooray! welcome to our api!' });
```

```
});
```

```
app.use('/api', router);
```

```
app.listen(port);
```

```
console.log('Magic happens on port ' + port);
```
# Test the API Using POSTMAN

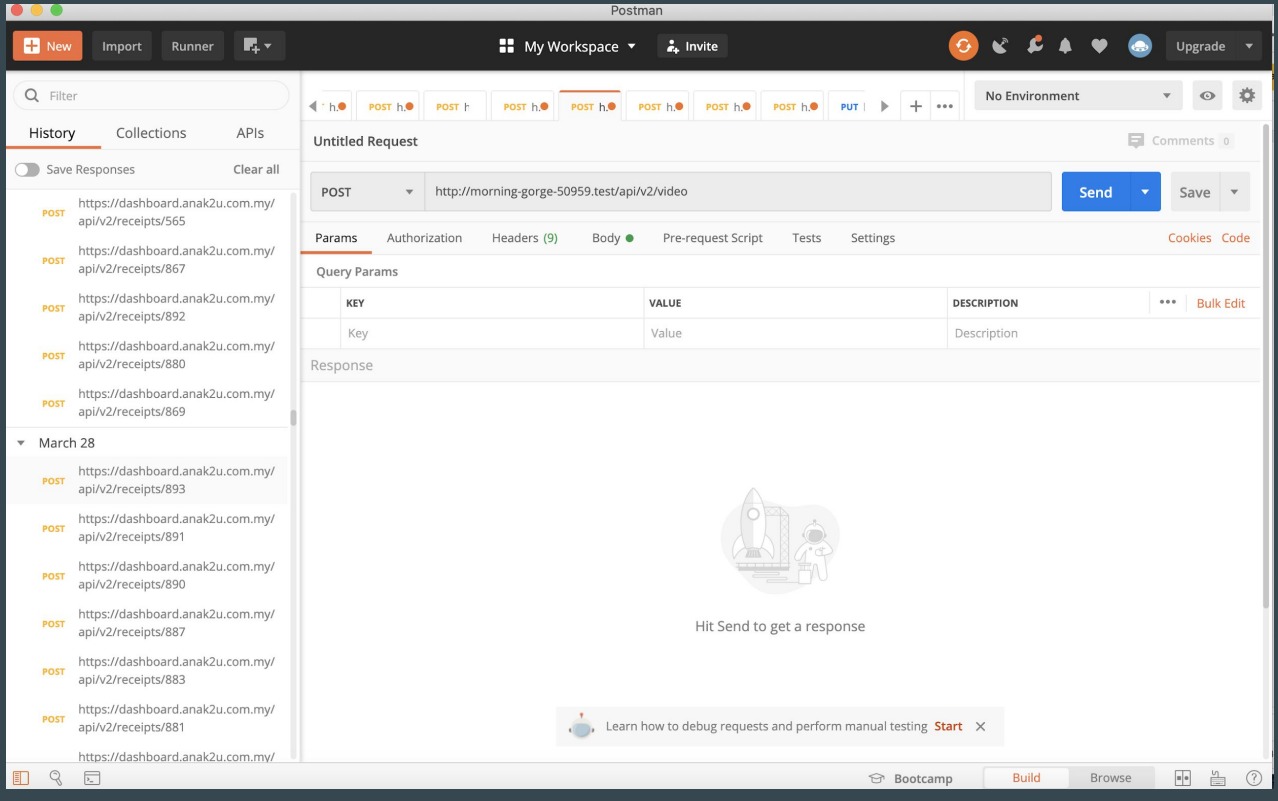

### Add the following functionalities

- $1)$  A route hello that will return "Hello World" as body
- 2) A route goodbye and will take "name" as parameter.

It will return "Goodbye <name>" in return

3) A route sum that will take num1 and num2 in body.

It will return the sum of num1 and num2 in body.

# 2 - Deploying in HEROKU

Ω

 $\times$ 

Getting Started **N** Reference **国** Learning

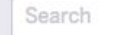

#### **Automatically deploy GitHub pull requests**

Check out Review Apps: automatically deploy GitHub Pull Requests to disposable apps as part of a continous delivery workflow.

#### Learn about building, deploying and managing your apps on Heroku.

 $\bigoplus$ 

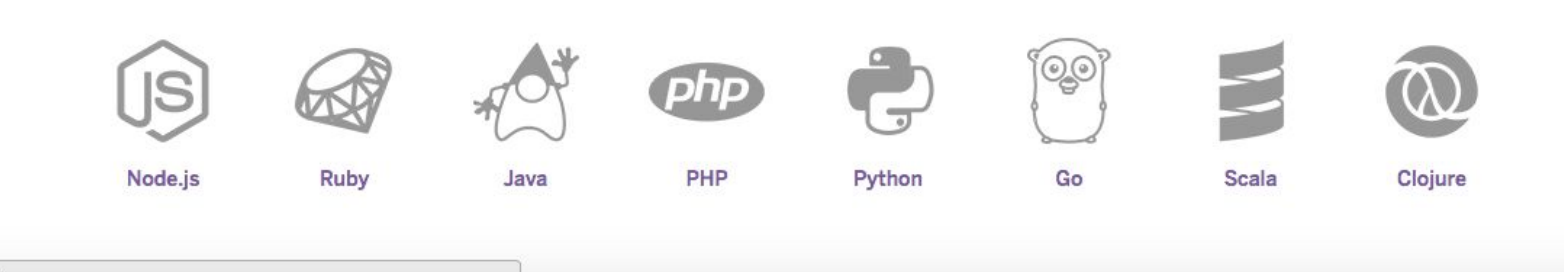

Connecting...

### Create a Heroku Account

- 1) Go to Heroku.com
- 2) Register for Heroku account.
- 3) Download the Heroku CLI.

### Install Git

- 1) Go to<https://git-scm.com/downloads>
- 2) Download Git for command line.

### Steps to committing a project.

- 1) Go to your project folder, type **git init.**
- 2) Type **git add .** to add all your files into a commit list.
- 3) Type **git commit -m "First commit"** to commit your change.

### Important Git command

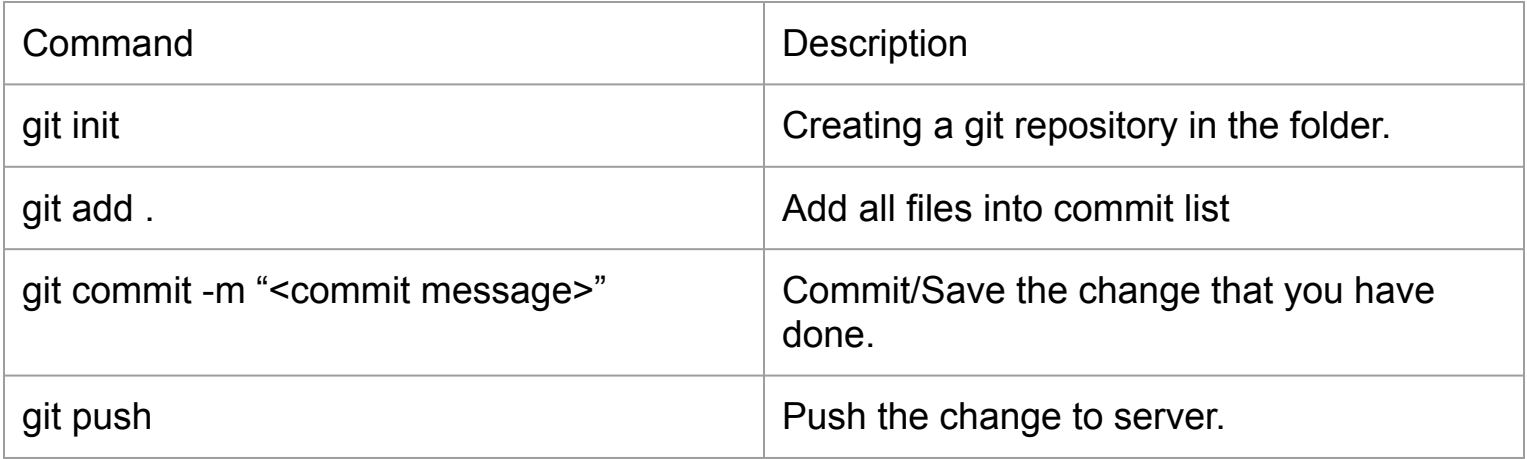

### Log into Heroku

\$ heroku login Enter your Heroku credentials. Email: zeke@example.com Password:

. . .

### Create a Heroku project.

\$ heroku create

Creating sharp-rain-871... done, stack is cedar-14 http://sharp-rain-871.herokuapp.com/ | https://git.heroku.com/sharp-rain-871.git Git remote heroku added

### **Create a Procfile**

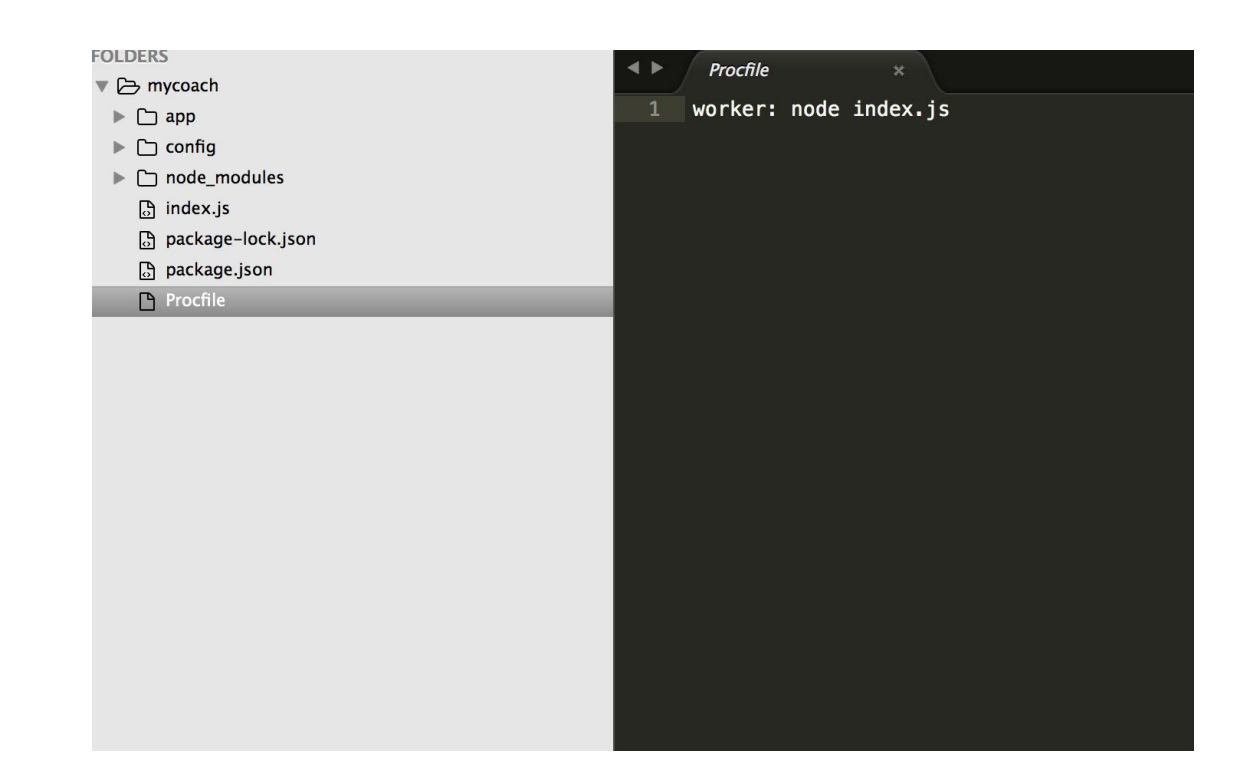

In package.json add the following lines.

```
T</math>IIIQIII"scripts": \{"test": "echo \"Error: no test specified\" && exit 1",
  "start": "node index.js"
},
"author": "",
```
### Push the project

#### S ait push heroku master

Counting objects: 343, done. Delta compression using up to 4 threads. Compressing objects: 100% (224/224), done. Writing objects: 100% (250/250), 238.01 KiB, done. Total 250 (delta 63), reused 0 (delta 0) remote: Compressing source files... done. remote: Building source: remote: remote: -----> Node.js app detected remote: remote: -----> Creating runtime environment remote: remote: NPM\_CONFIG\_LOGLEVEL=error NPM\_CONFIG\_PRODUCTION=true remote: NODE\_MODULES\_CACHE=true remote: remote: remote: -----> Installing binaries engines.node (package.json): 5.9.1 remote: engines.npm (package.json): unspecified (use default) remote: remote: Downloading and installing node 5.9.1... remote: Using default npm version: 2.7.4 remote: remote: -----> Build succeeded!  $\rightarrow$  ejs@2.4.1 remote:  $\leftarrow$  express@4.13.3 remote: remote: remote: -----> Discovering process types

# 3 - MongoDB

### Installing MongoDB locally

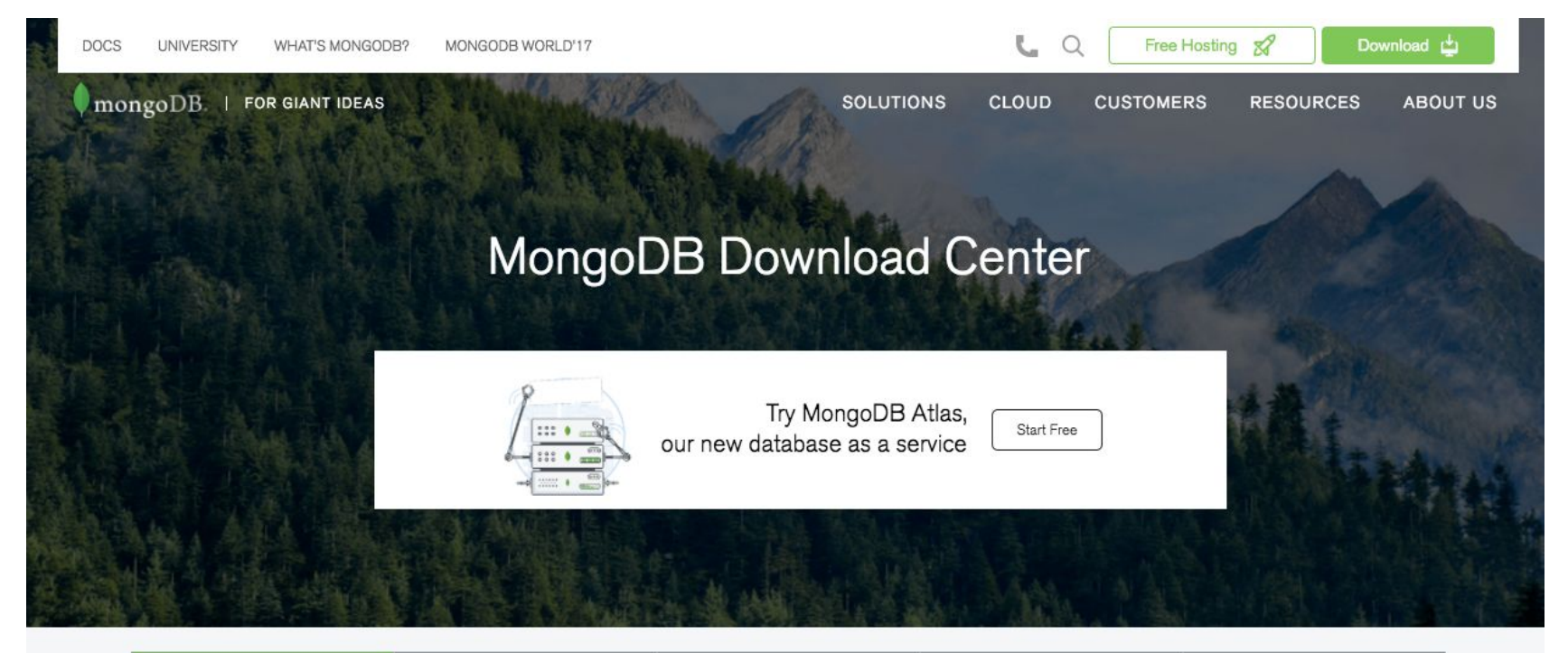

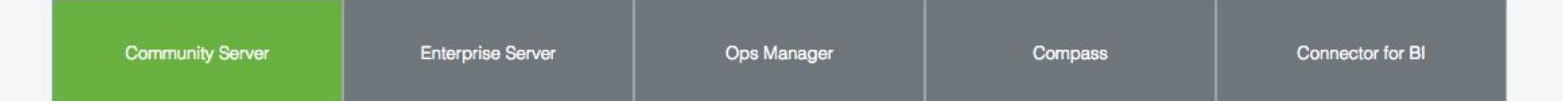

#### **CLUSTERS > CREATE NEW CLUSTER**

Privacy - Terms

#### **Create New Cluster**

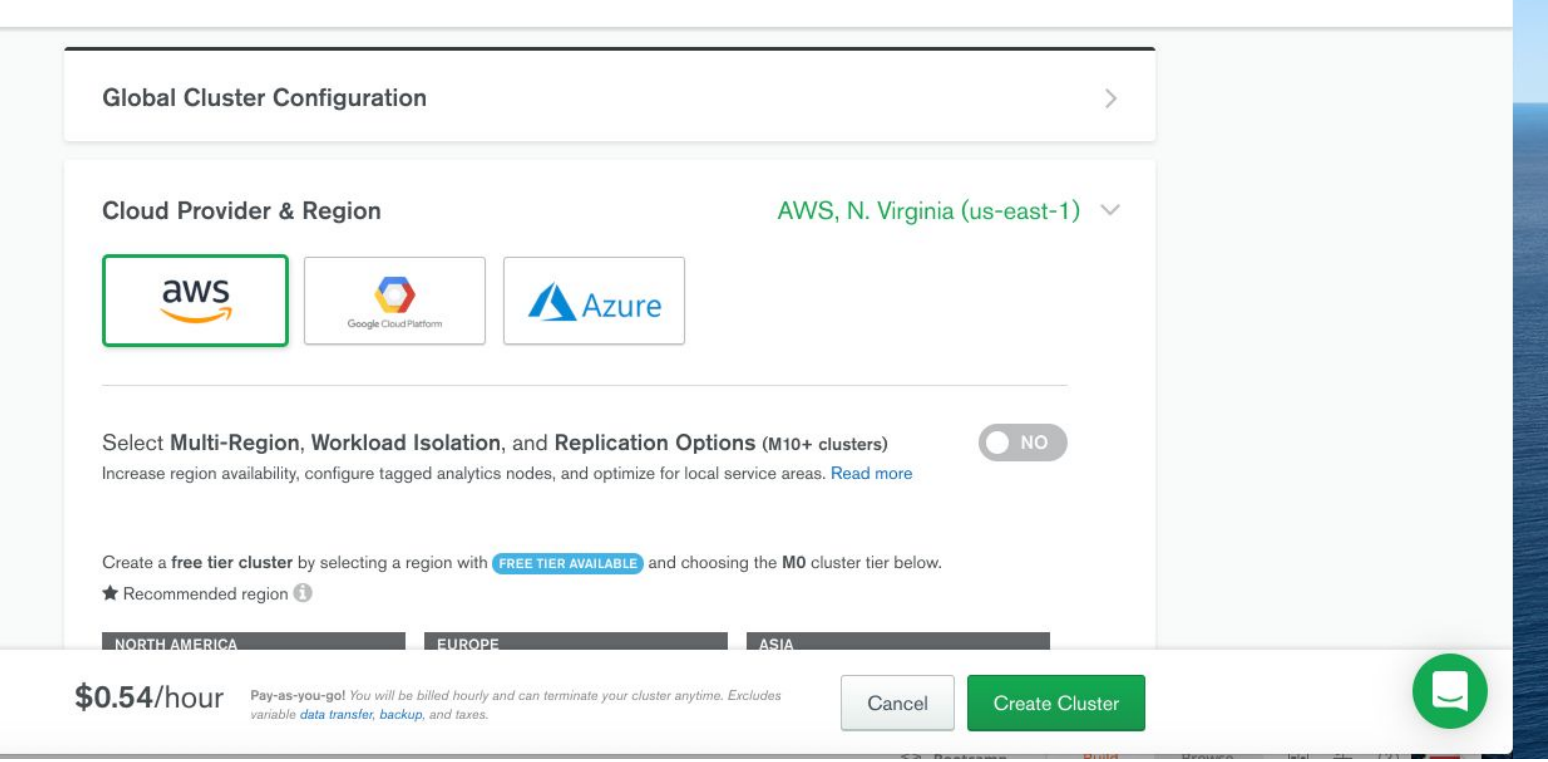

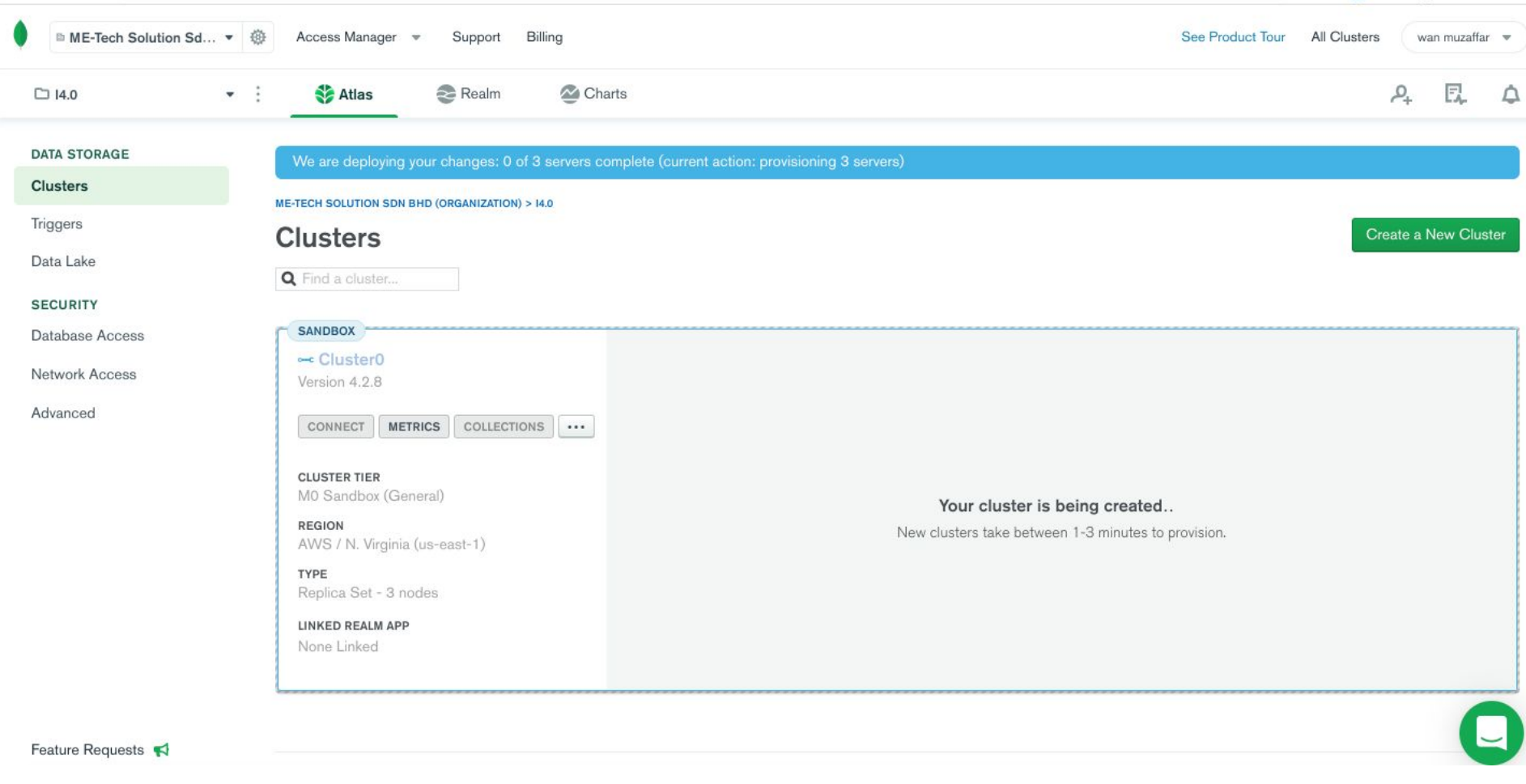

### Insert collections

Insert the three or more collections following these criterias.

- a) One of the places will have 'France' as countries.
- b) One of the places will have new items which are comments, which have **user**, **message** and **rating** as items.
- c) Give different number of likes, eg: some will have more likes and some will have less like.

### MongoDB Query Exercise

- 1) Retrieve all the places.
- 2) Retrieve all the places in France.
- 3) Get the query to get the top 3 highest rating places in your database.
- 4) Get the query of top 3 highest rating places in Malaysia.
- 5) Get the query to get a place in France that has rating/like more than 80.
- 6) Return all the interesting places in France and Italy.

### Additional Exercise

Refer to MongoDB Extra Exercise document.